# **Adobe Sign at the University of Illinois**

Julie Wagner

[juliew@illinois.edu](mailto:juliew@illinois.edu)

Records & Information Management Services Coordinator

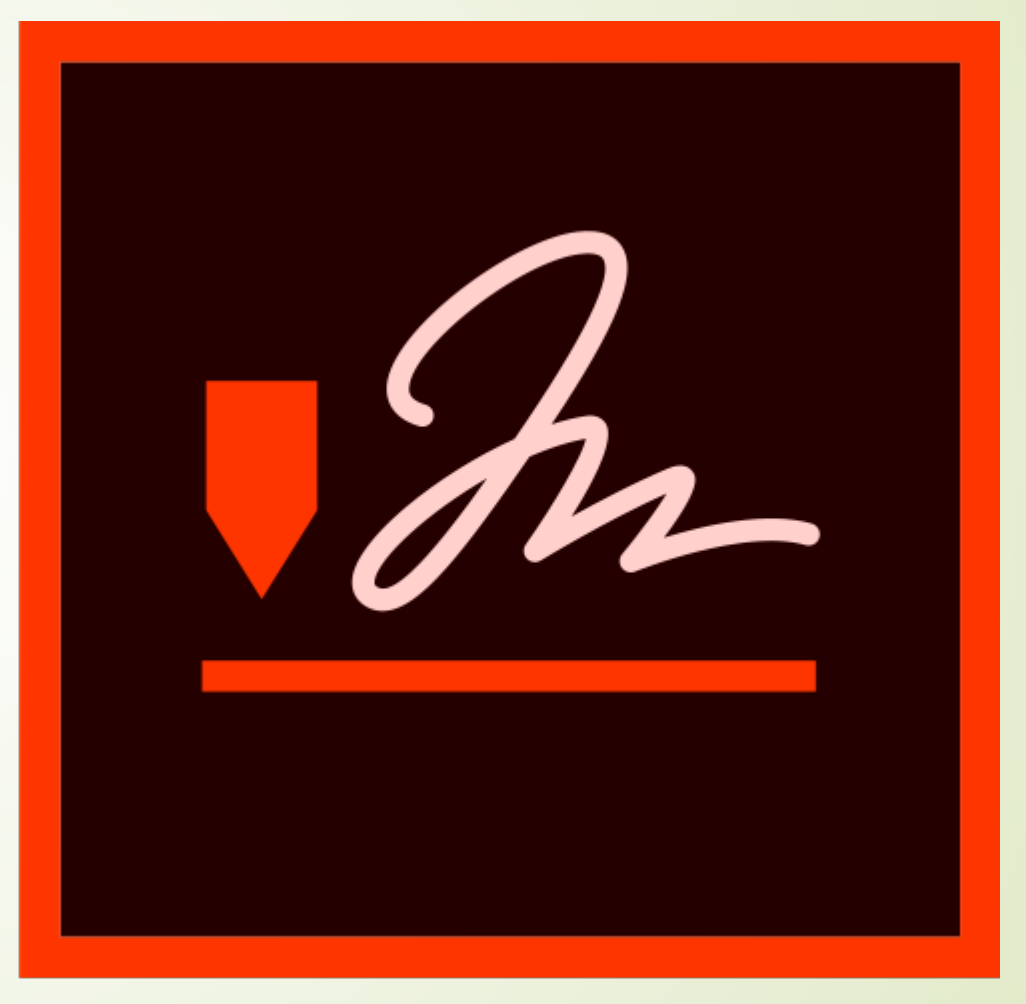

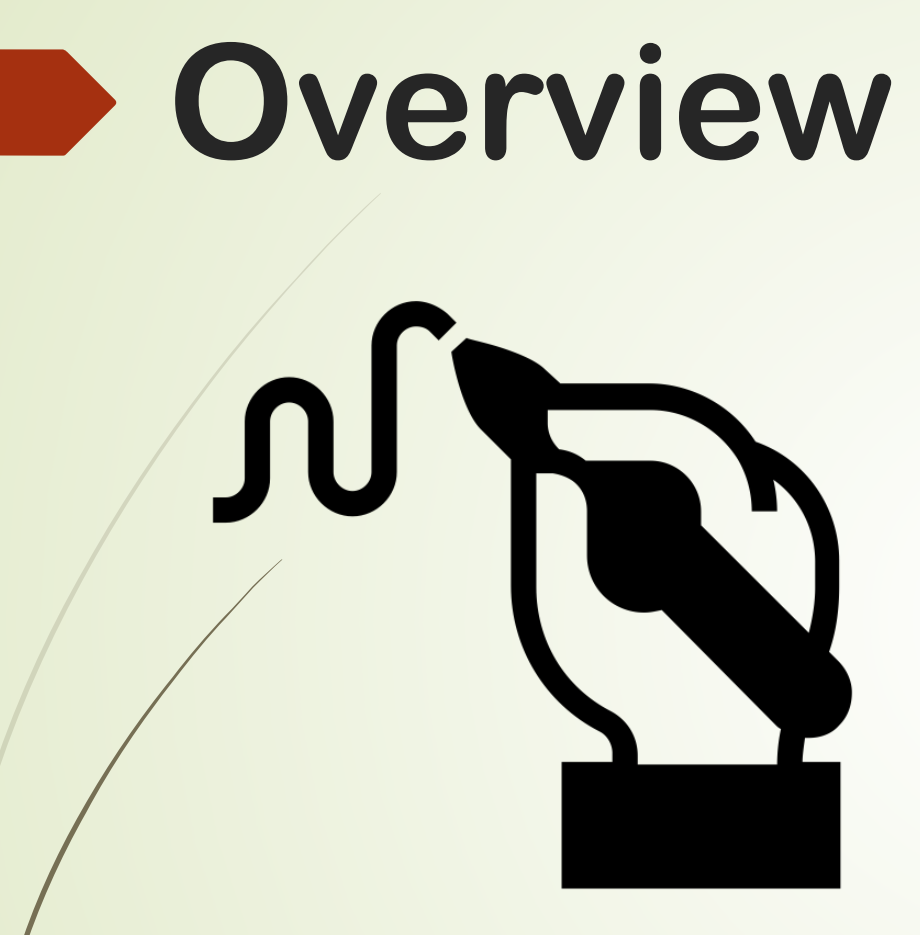

Created by purplestudio from Noun Project

- $\blacktriangleright$  History of eSignatures at the University of Illinois
- What is an eSignature and how does Adobe Sign help?
- Current stats
- Review of custom features
- **KnowledgeBase resources**
- Questions

# **History of eSignatures at the University of Illinois**

- **2016** RIMS exploration of e-signatures
	- Adobe Sign vs DocuSign
	- ▶ Authorization Methods Task Force recommendations
- 2017 RIMS supports DocuSign"pilot"
- **2020** University Leadership engagement
	- **E**-signature policy
	- Procurement of e-signature tool

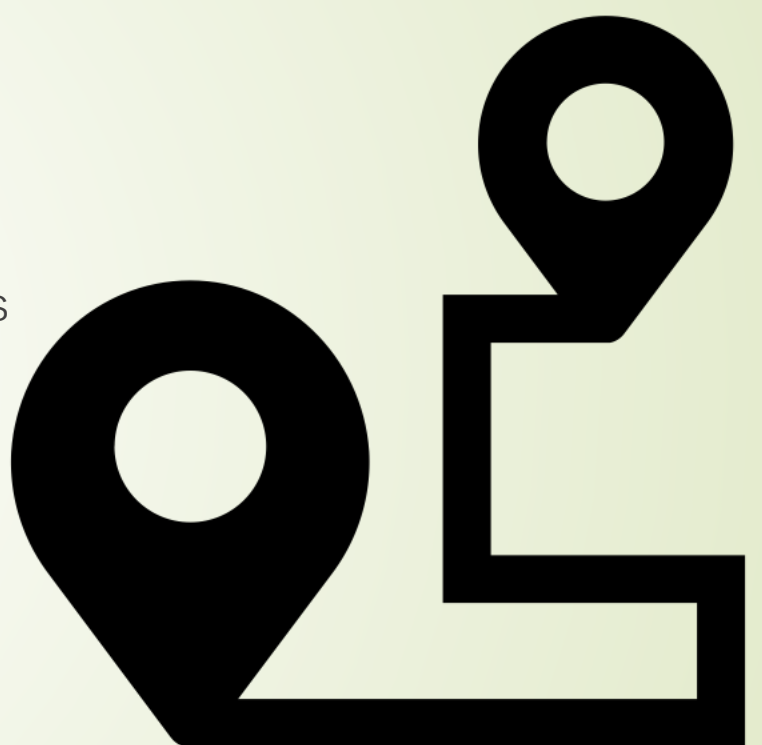

**Created by Logan** from Noun Project

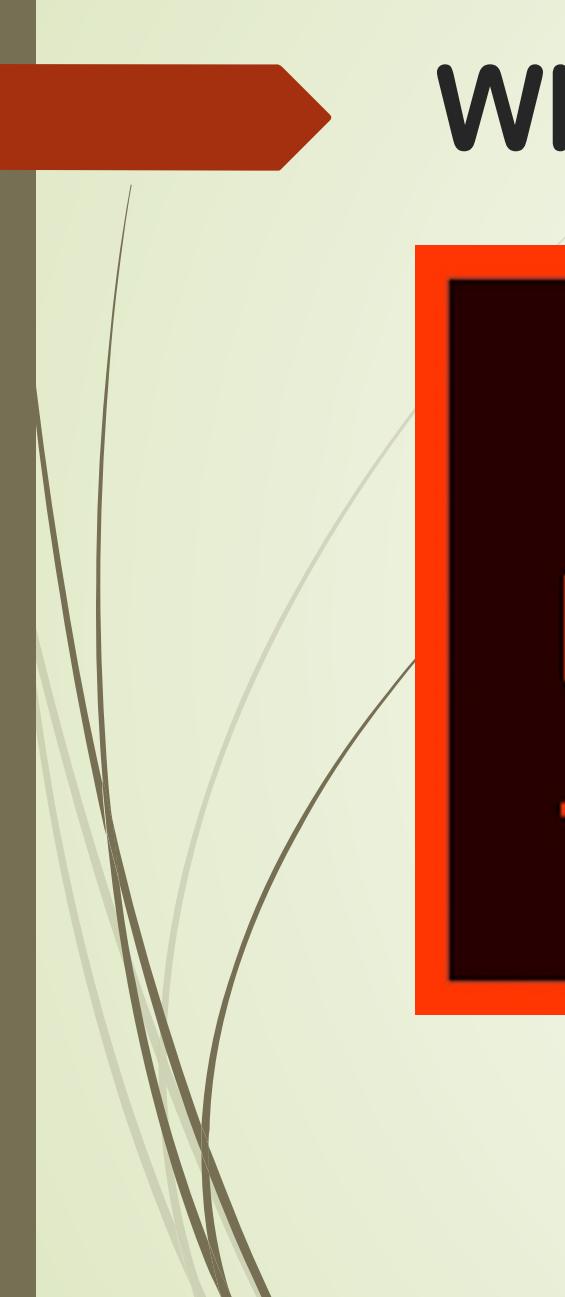

# **What is Adobe Sign?**

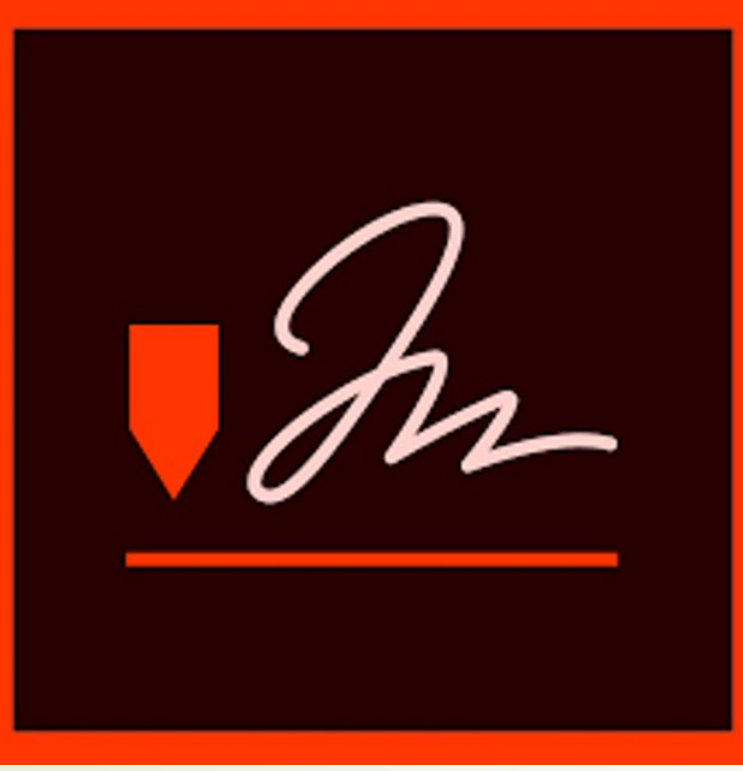

Adobe Sign is an electronic signature application that allows users to securely sign, initial, and enter other information on an electronic document rather than a physical copy.

Benefits:

- Faster signatures
- More visibility in the approval process
- Easier storage

### <https://web.uillinois.edu/esignature/>

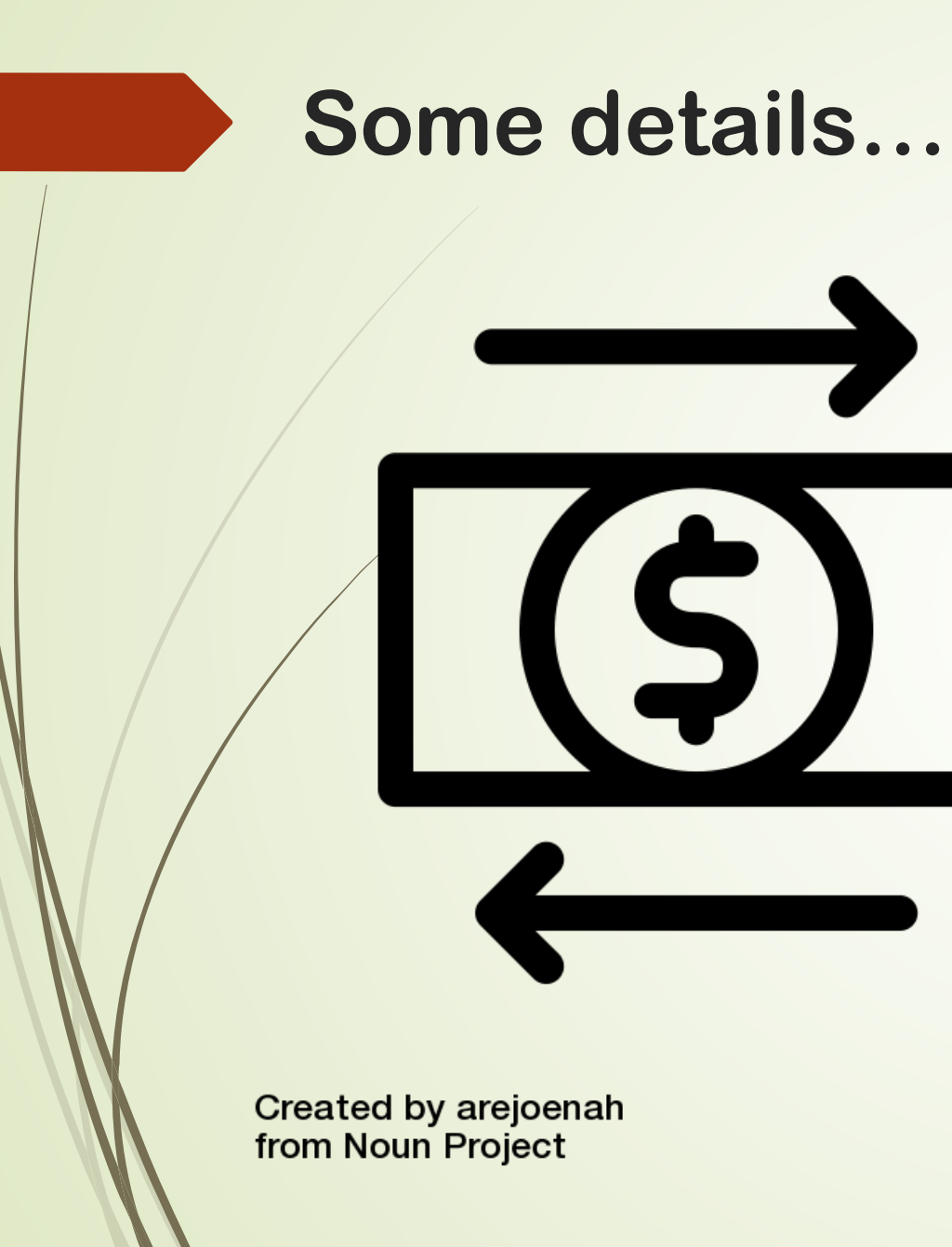

- **FREE for all University departments to use**
- No transaction limits (currently)
- Generate reports on usage metrics easily to share

## **Access Distribution**

- Unit Security Contacts (USCs) must initiate process for the office through <https://web.uillinois.edu/esignature/>
	- USC will nominate a Group Admin to control permissions and add members to group once established

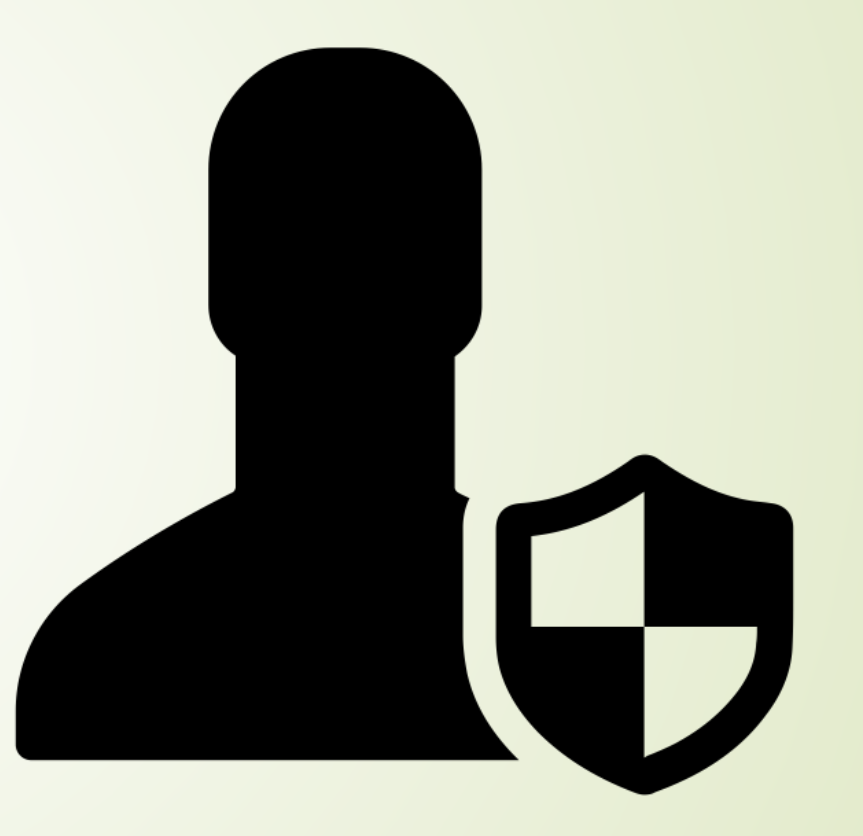

**Created by Gregor Cresnar** from Noun Project

# eSignatures: What are they?

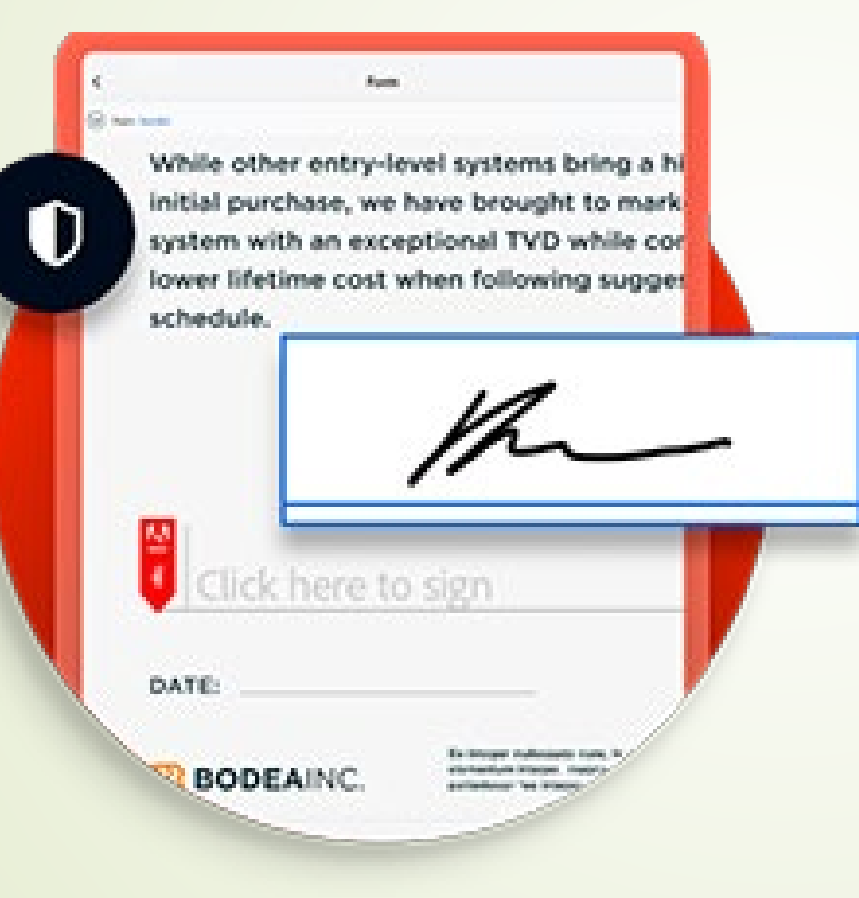

- **D** Legally binding
- **Efficient**
- Cost-effective

# **Digital signatures**

- A step above the regular eSignature
- Uses a digital certificate issued by a TSP
- More advanced audit trails in envelope

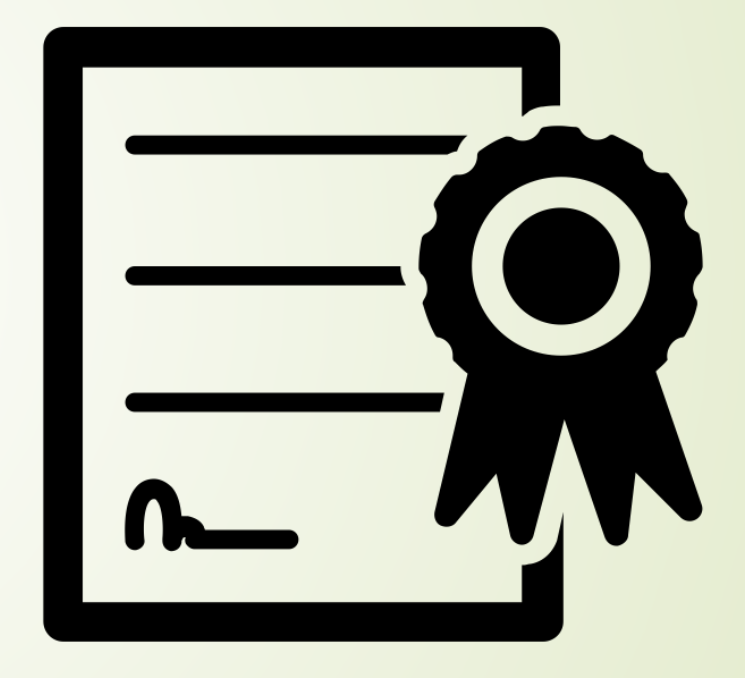

**Created by visual world** from Noun Project

# **Usage Levels in 2020**

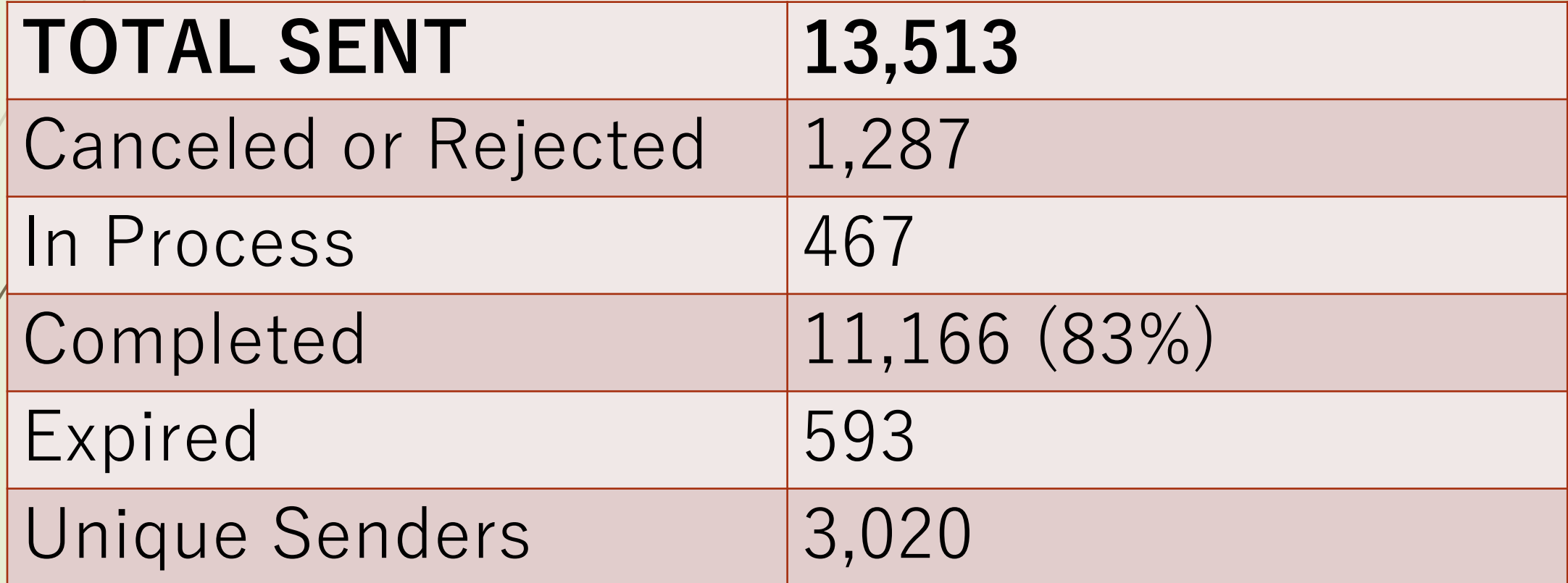

### **Date Range: January 1, 2020 – December 31, 2020**

### Agreements Completed: 83%

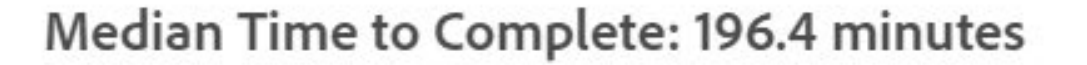

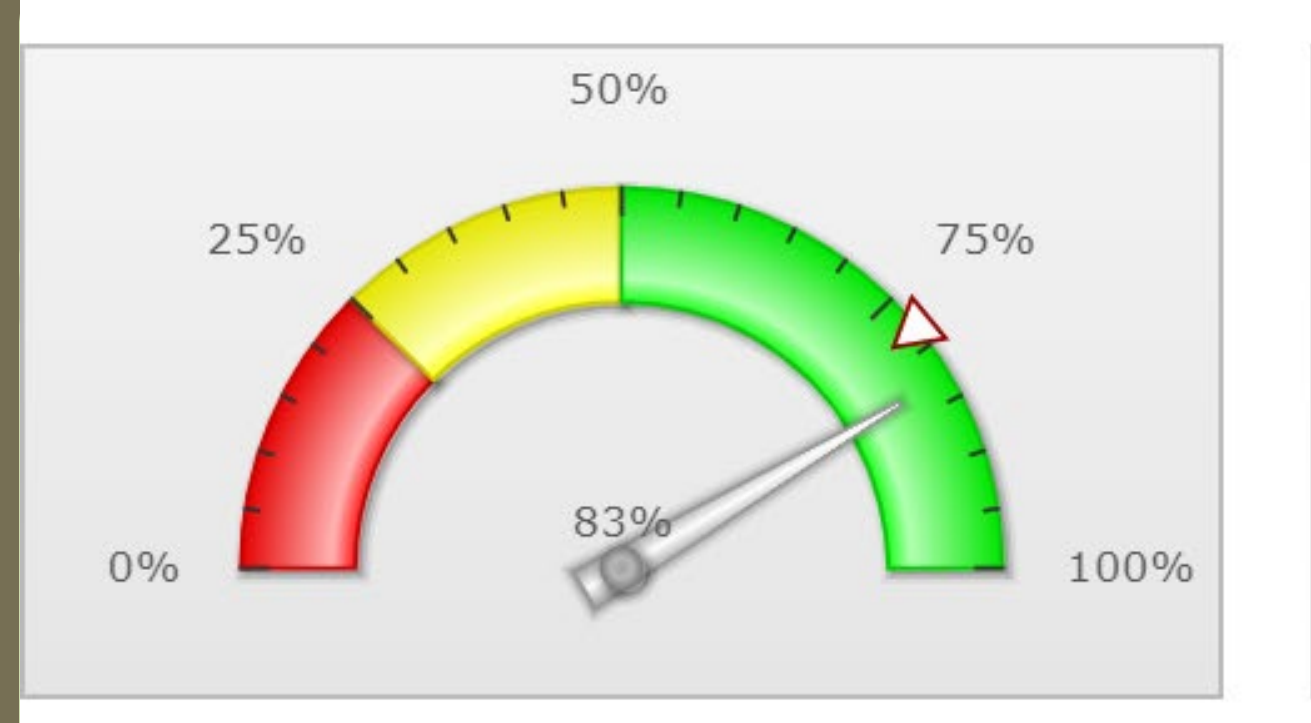

Benchmark: All Adobe Sign Customers - 78% signed

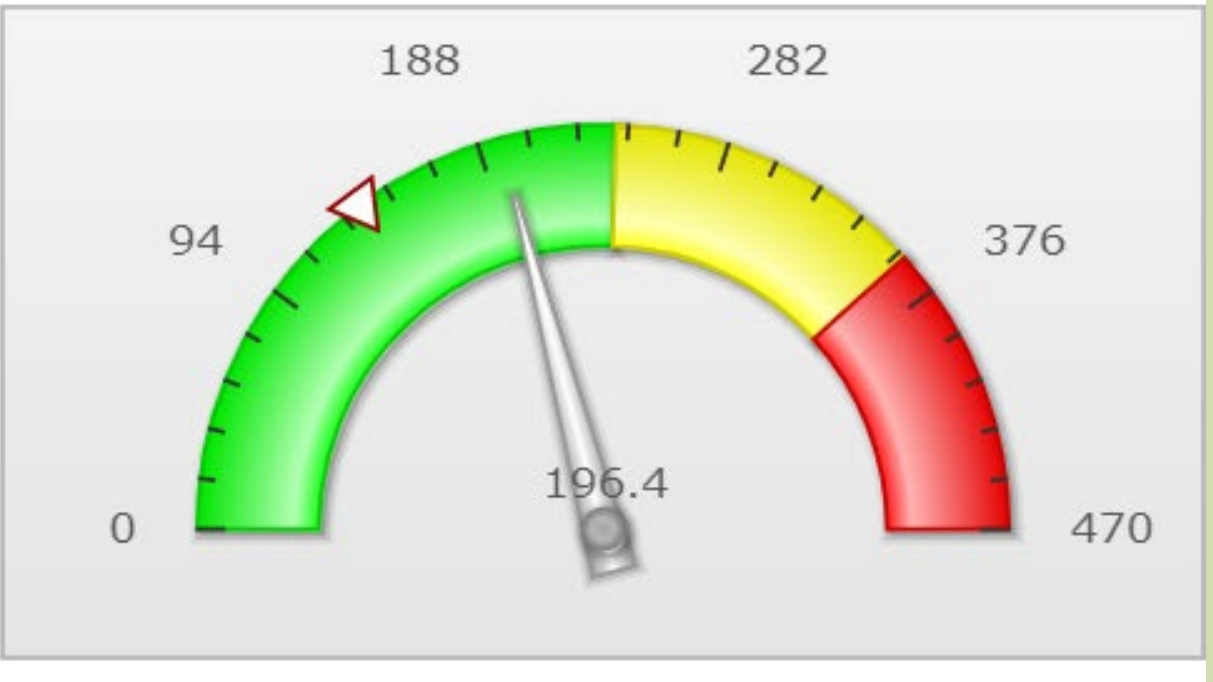

### Benchmark: All Adobe Sign Customers - 139 minutes

### **Let's explore!**

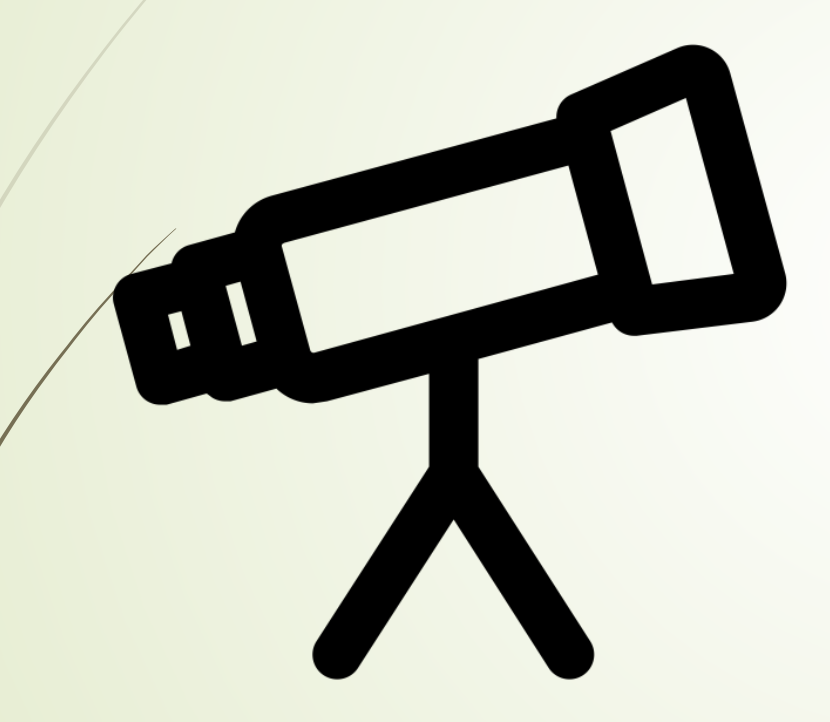

**Created by Jugalbandi** from Noun Project

**Adobe Sign is highly customizable for your department's needs!**

**Basics** 

- **Templates**
- **Workflows**
- **WebForms**
- **APIs**

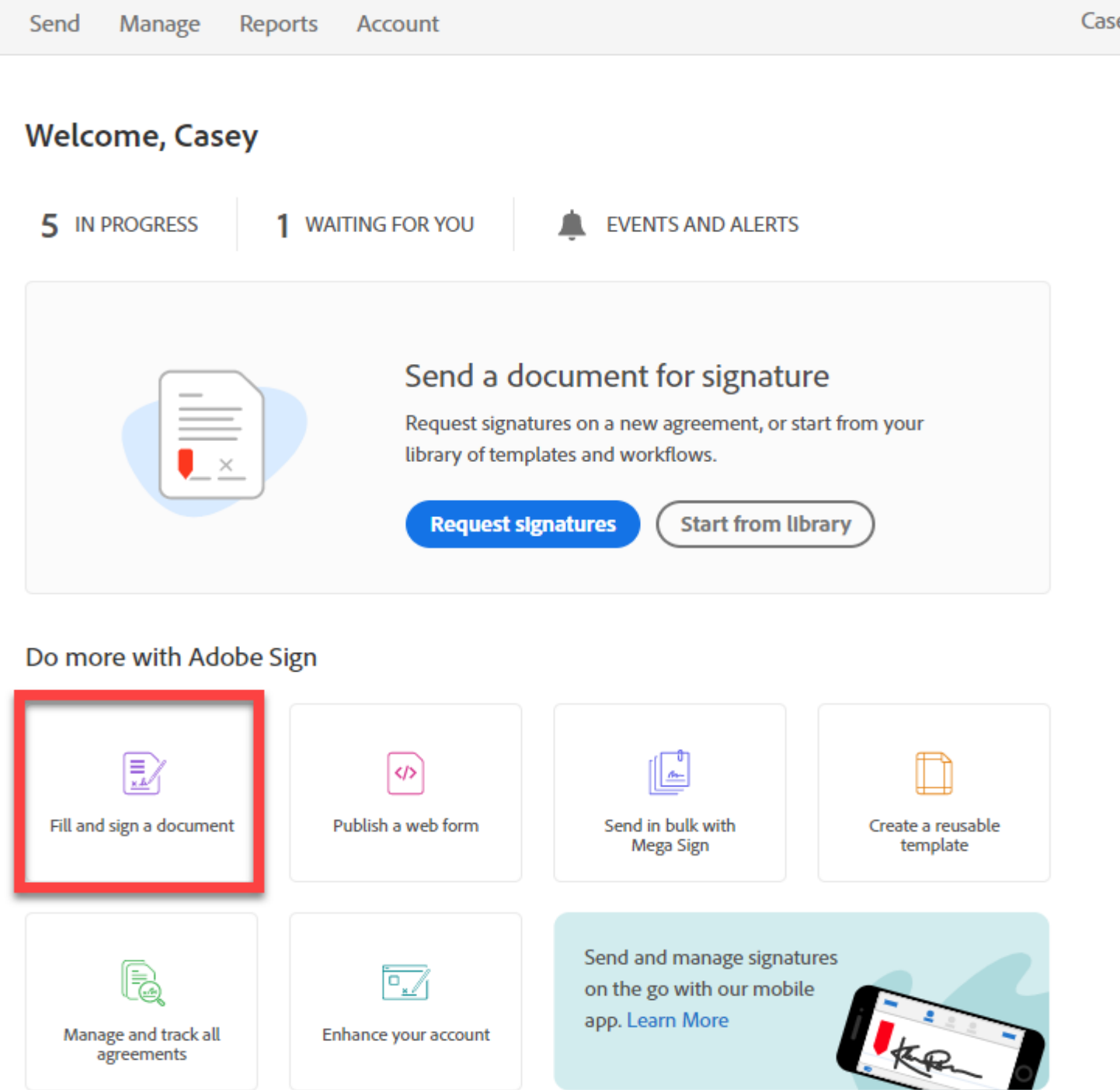

# **Basics**

- Build your documents with drag & drop fields that are customizable
- Route envelopes to multiple parties easily and adjust their roles
- Attach custom messages
- Track your envelopes once sent for progress

#### 可叶业占与司目正臣 Relative to Page Primary\_Signer\_Signal v  $\blacktriangle$ **RECIPIENTS Signature Approvals** calliope@jupiter.dom  $\overline{d}$ Client Co-Signer (Signer) Signature Casey Jones (me) Signature Signature (Prefill) \*Full Name Name Name mymanager@caseyjones.dom  $*$ Title (Approver) Title Title Date calliope@jupiter.dom ✓ Date Date (Signer) **GlobalCorp Rep GlobalCorp Exec** Casey Jones (me) (Signer) Signature Signature Signature Signature mymanager@caseyjones.dom \*Full Name \*Full Name (Acceptor) Name Name  $\star$ Title  $\star$ Title Anyone Title Title Date Date Date Date Send

**Reset Fields** 

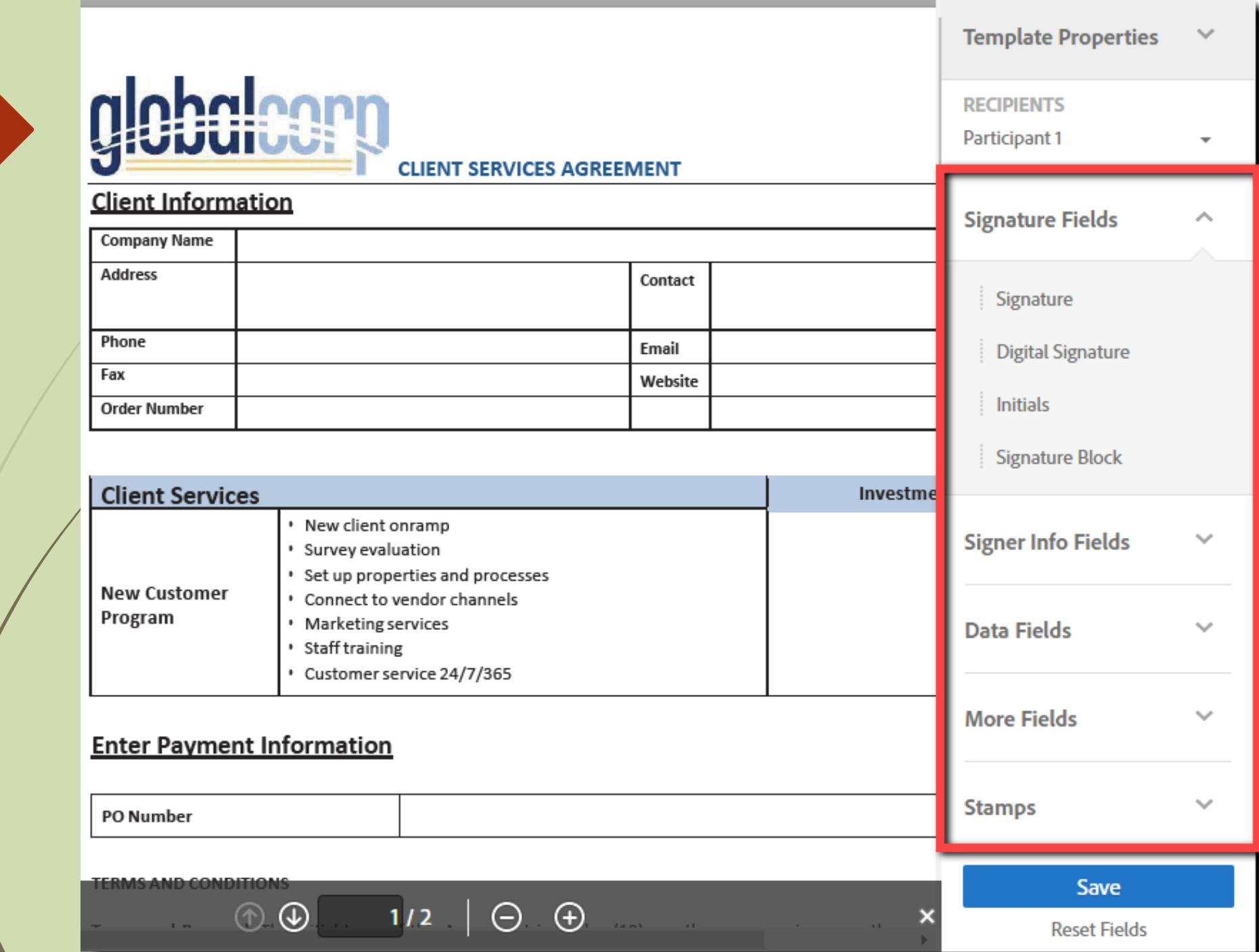

### **Templates**

Keep your built documents and re-use them on-demand in your personal or group library

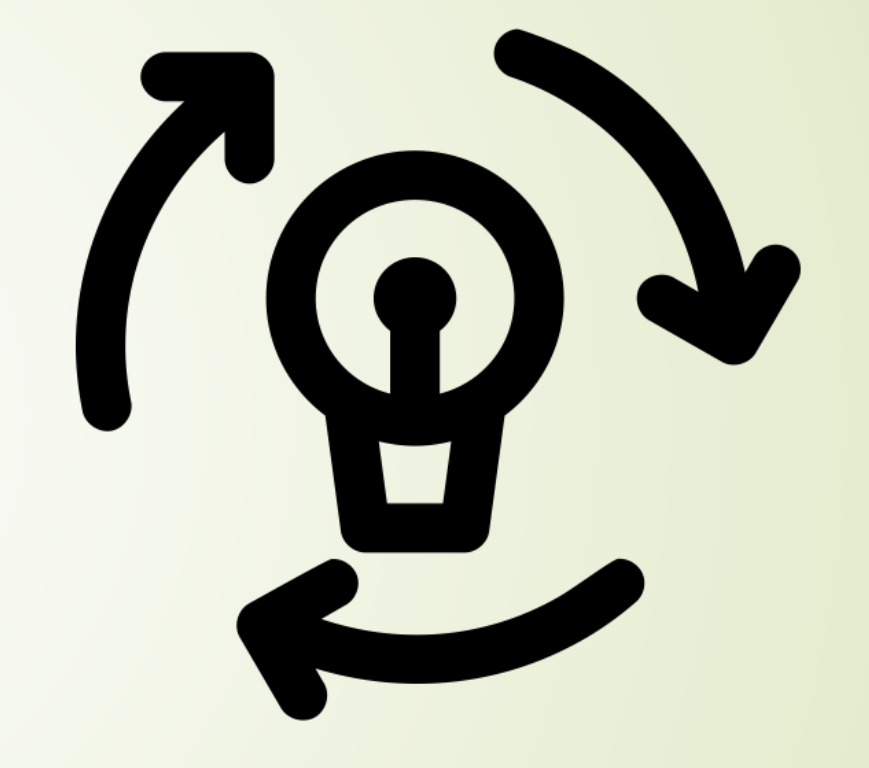

Created by joe pictos from Noun Project

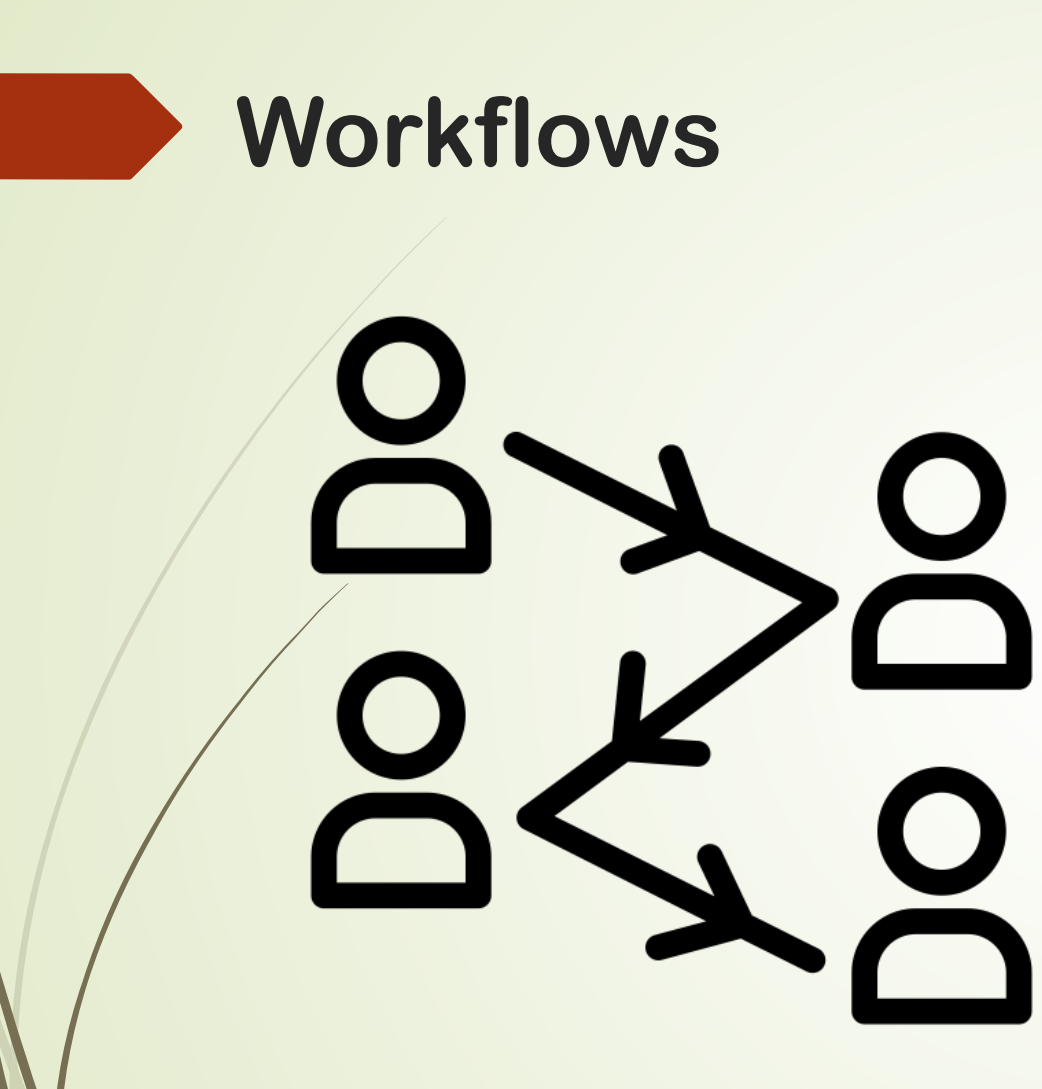

**Created by Andi Nur Abdillah** from Noun Project

- **Administrators build** workflows to streamline processes that take place with AS environment
- Make the process easier AND less error-prone

### Service Contract

### How this workflow works?

• CoSigner is an optional signer

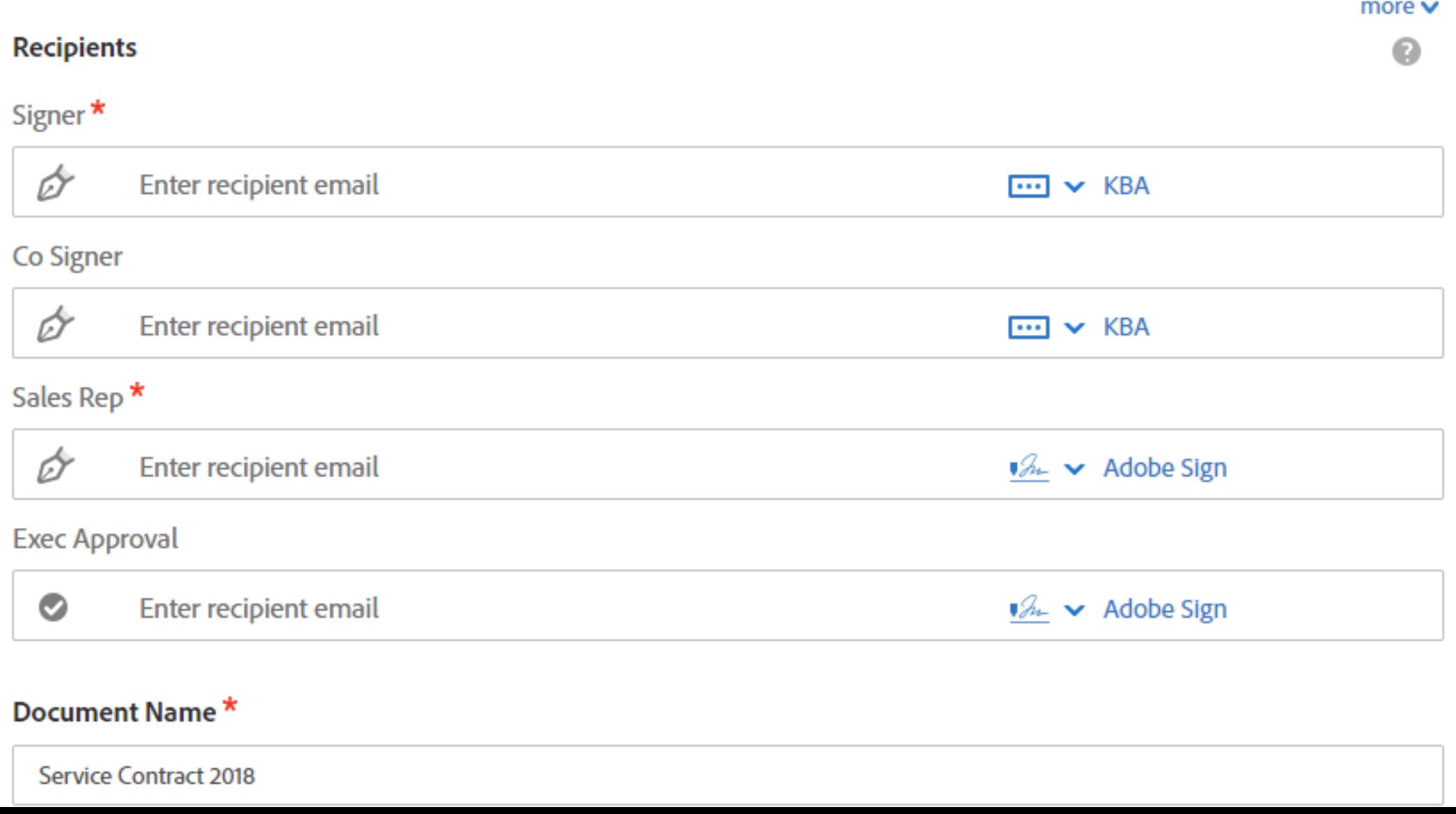

# WebForms

- Self-service documents that you build then embed on your website
- Can also be sent as a link
- Each signer initiates the process individually then the document is routed to counter-signers

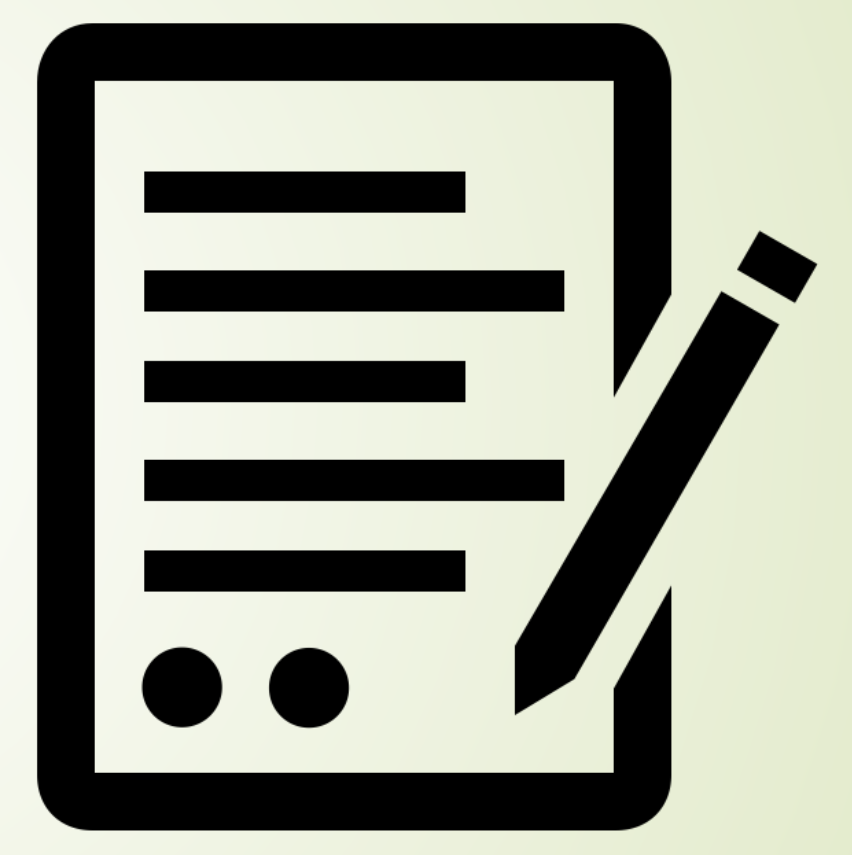

**Created by Jason Tropp** from Noun Project

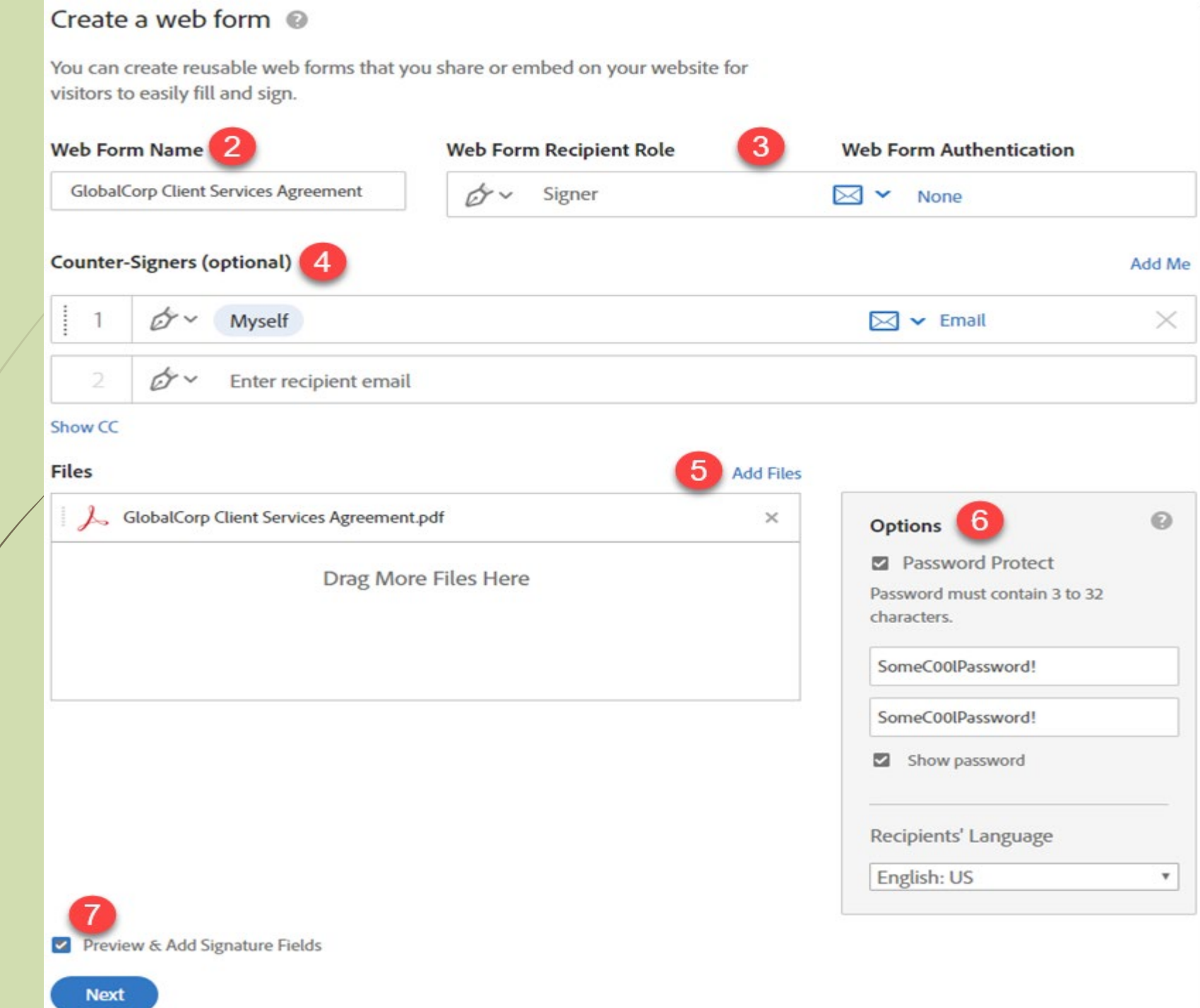

#### Next required field 11

#### UNIVERSITY OF ILLINOIS SYSTEM I die dis

Electronic Signatures: Adobe Sign Access Request Form

#### **Access Request**

This access request must be completed by a Unit Security Contact (USC) on behalf of a department. Once a request is approved, a new group will be created in Adobe Sign with the Group Administrator listed below as the initial member of that group. That person can then provide access to others in their department as senders and/or additional group admins. A person can be a member of only one group.

A separate request form is required for each new group, but related departments (e.g., several small sub-units of a college) can share a single group if desired.

#### **Unit Security Contact**

**Start** 

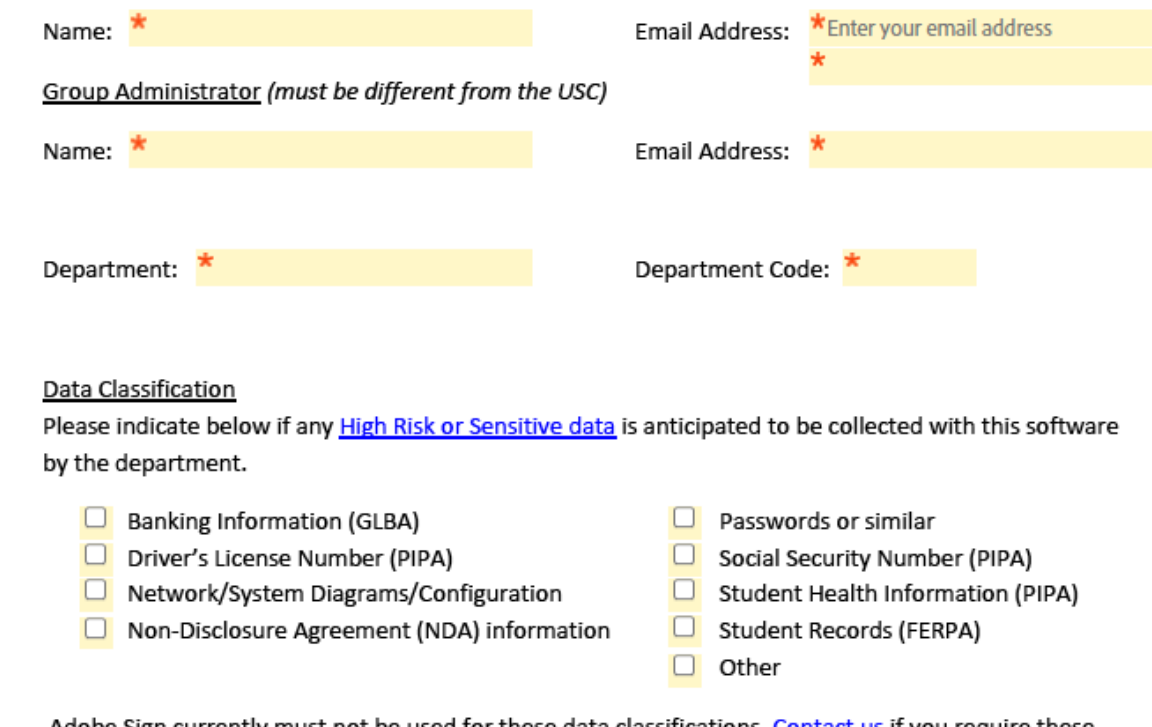

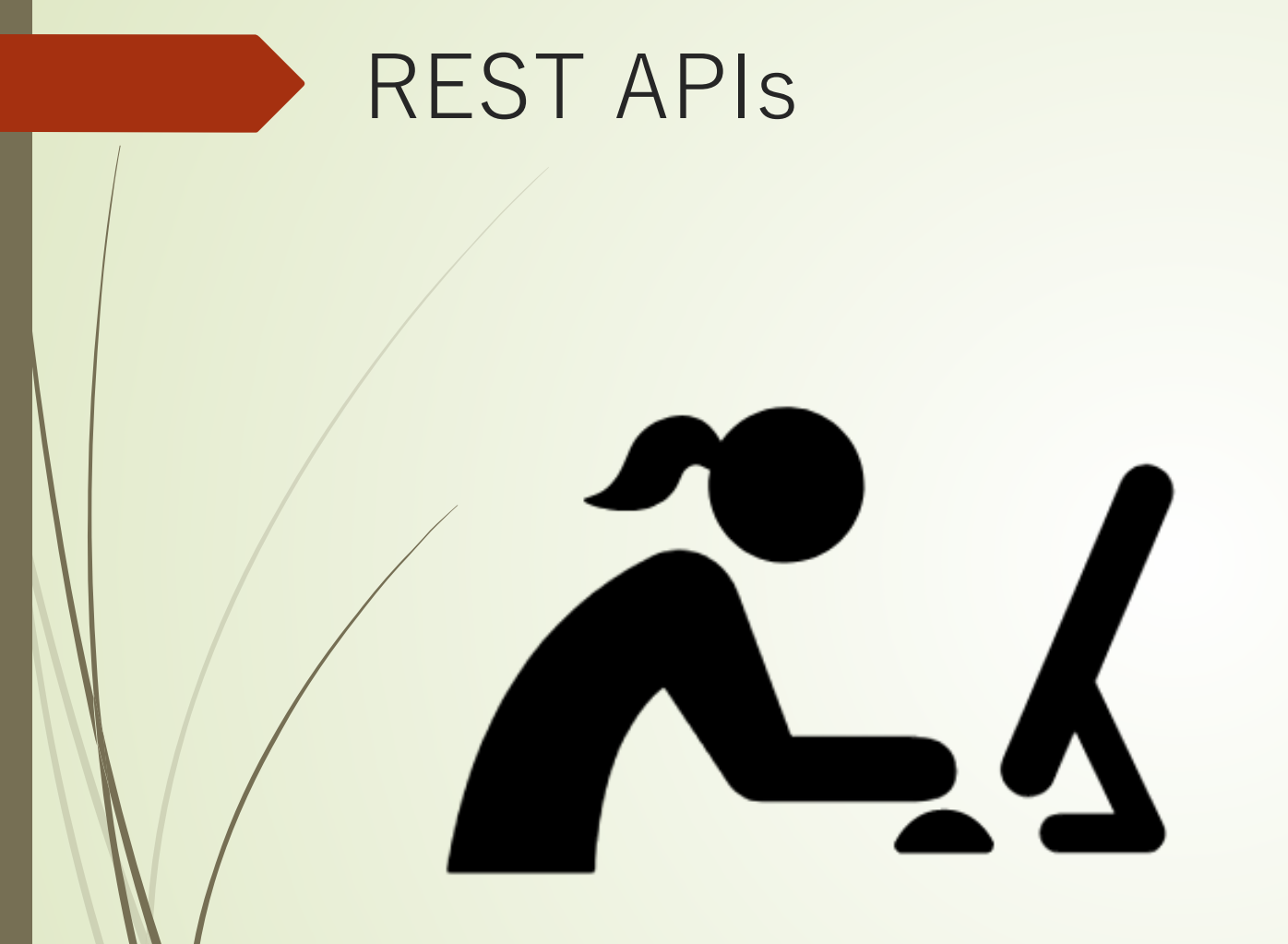

- Build your own!
- Use Adobe's library of standard APIs that you can customize
- Visit Adobe's Developer page for more information: <https://adobe.ly/3ppUbN6>

# **Have more questions?**

**UNIVERSITY OF ILLINOIS SYSTEM** 

# **ANSWERS & SUPPORT**

Search the KB

### Topics Map > Software Applications > Adobe Sign Adobe Sign - What is Adobe Sign and how do I use it at the University of Illinois?

The University of Illinois uses Adobe Sign for e-signatures. Adobe Sign is a digital signature application that allows users to securely sign, initial, and enter other information on an electronic document rather than a physical copy. High use forms have already begun to be incorporated into Adobe Sign, with more forms being added weekly.

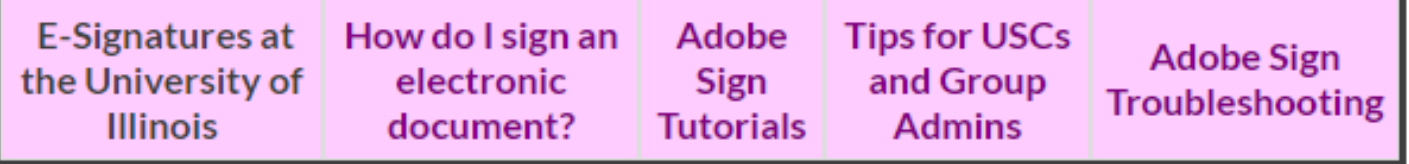

<https://answers.uillinois.edu/systemoffices/99719>

# Get Started Today!

- Visit: <https://web.uillinois.edu/esignature/>
- Unit Security Contacts can jumpstart the process by requesting access!
- Additional help and guidance is available through the AITS Service Desk and KnowledgeBase.

# Questions?

**Wisit the KnowledgeBase:** https://answers.uillinois.edu/syst emoffices/99719

Ask the Service Desk: servicedeskaits@uillinois.edu

Schedule a One-on-One: juliew@illinois.edu

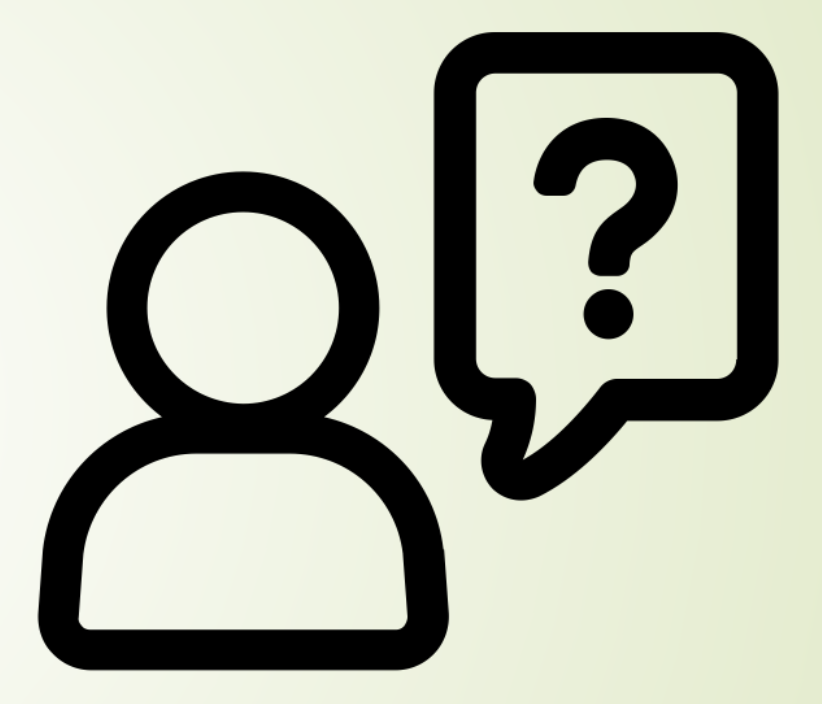

**Created by Adrien Coquet** from Noun Project